# **Cartografía vectorial para móviles del IGN-CNIG. Creación del proyecto**

*IGN-CNIG mobile vector cartography. Project creation*

Jacinto J. Fernández Carmona, Santiago Prieto del Caño, Ana Pozuelo Ortega

REVISTA MAPPING Vol.32, 212, 10-14 2023 ISSN: 1131-9100

### **Resumen**

Recientemente se ha publicado un nuevo producto cartográfico en formato vectorial destinado para su descarga directa y uso sin conexión desde las aplicaciones Mapas de España y Mapas de España Básico del Centro Nacional de Información Geográfica a partir de las fuentes de creación del Mapa Topográfico Nacional y del Modelo Digital del Terreno 1:25.000 (MDT25) del Instituto Geográfico Nacional.

El producto está compuesto por un archivo de sombreado en formato ráster, un archivo de datos en formato vector y archivos comprimidos que incluyen toda la simbología del producto. Para ello, se han utilizado diferentes *softwares* como GDAL, Adobe Illustrator o Mapbox.

Partiendo del objetivo inicial de que el producto ocupara menos de 2 *Gigabytes*, se ha hecho un estudio pormenorizado de la información disponible para representar cada una de las capas del producto en su nivel mínimo de representación, para que ocuparan lo menos posible.

En cuanto a la simbolización, se ha creado un estilo compuesto de fuentes tipográficas de libre uso y de archivos de simbolización (denominados *sprites*) de tipo puntual, lineal y superficial interpretando la simbología del Mapa Topográfico Nacional.

Finalmente se ha hecho una conversión y compresión de todos estos recursos en cada uno de los niveles de representación para crear el producto final.

### **Abstract**

*Recently a new cartographic product in vector format was published for its direct download and off-line use from National Centre of Geographic Information mobile applications Mapas de España and Mapas de España Básico as of National Geographic Institute National Topographic Map and Terrain Digital Model (1:25.000).*

*The product consists of a hillshade file in raster format, a data file in vector format and zipped files which include all the symbolization. For that purpose, different software are used like GDAL, Adobe Illustrator or Mapbox.*

*Based on the product initial objective to take up less than 2 gigabytes of storage, a detailed study of available information was done to represent each feature in its minimum level of representation, to take up less as possible.*

*In terms of symbolization, a style was done consist of free use typographic fonts and point, line and polygon symbolization files (called sprites) interpreting National Topographic Map symbology.*

*Finally, all features were transformated and compressed in each level of representation to create the final product.*

Palabras clave: : IGN, CNIG, Aplicaciones móviles, Vector, Off-line, Android, iOS.

Keywords: IGN, CNIG, Mobile applications, Vector, off-line, Android, iOS.

*Jacinto J. Fernández Carmona Centro Nacional de Información Geográfica jacinto.fernandez@cnig.es Santiago Prieto del Caño Instituto Geográfico Nacional sprieto@mitma.es Ana Pozuelo Ortega Centro Nacional de Información Geográfica apozuelo.externo@cnig.es*

*Recepción 20/03/2023 Aprobación 26/04/2023*

## 1.INTRODUCCIÓN

En los últimos años se viene realizando un esfuerzo por parte del Área de Informática del Centro Nacional de información Geográfica en aumentar el número y mejorar la calidad de los productos disponibles en las aplicaciones móviles, para dar respuesta a las demandas de los usuarios y para ofrecer productos novedosos y de interés.

Las aplicaciones móviles del CNIG sirven un conjunto de productos cartográficos para su consumo *off-line*  en diferentes formatos ráster como *MBTiles*, basados en el Mapa Topográfico Nacional, y para ampliar este conjunto se decidió en mediados de 2020 crear un producto en formato vectorial que se pareciera lo más posible al estilo del Mapa Topográfico Nacional 1:25.000 (MTN25) y en el que se pudiera tener descargado todo el territorio español en un único producto para descarga y uso desde las aplicaciones móviles Mapas de España y Mapas de España Básicos, además de que no supusiera un almacenamiento excesivo en los dispositivos móviles y que no afectara en el rendimiento en el manejo dentro de las aplicaciones móviles.

Con la ayuda inestimable del personal del Instituto Geográfico Nacional, y partiendo también del trabajo previo en este sentido realizado por iniciativas como el Mapa Base de Información Geográfica Nacional, la aplicación móvil Catalunya-Offline del Institut Cartogràfic i Geològic de Catalunya (ICGC) o el proyecto *OpenAndroMap* y después de un estudio exhaustivo se decidió que el formato final del producto sería el de *MBTiles vector tiles* (MVT), de Mapbox. Este formato admite la carga de archivos de sombreado, por lo que se decidió incluir además del archivo de recursos y de los archivos de simbolización un archivo de sombreado en formato *MBTiles* ráster para mejorar la simbolización del producto.

El producto en su totalidad ocupa actualmente 1.7 *gigabytes*, cumpliendo el objetivo inicial de tener menos de 2 *gigabytes* de almacenamiento. Este límite es el establecido por el CNIG para aquellos productos que se utilizan únicamente en móviles cuyo uso implica su consumo sin conexión a Internet. Además, este producto solo es accesible desde las aplicaciones móviles Mapas de España y Mapas de España Básicos, para su consumo exclusivo dentro de esas aplicaciones.

A principios de 2022 se finalizó una primera versión de este producto, que ha tenido pequeños ajustes y modificaciones en el estilo a medida que se han ido desplegando en las aplicaciones móviles, finalizando su publicación total junto con las nuevas versiones de estas aplicaciones en febrero de 2023.

## 2.DATOS INICIALES Y SOFTWARE UTILIZADO

Los datos iniciales de este producto se encuentran alojados en un servidor de bases de datos, el Servidor Español de Información Geográfica del Instituto Geográfico Nacional. Además, se han usado bases de datos secundarias, concretamente la del Mapa Automático, para la puesta en producción de la serie del Mapa Topográfico Nacional en formato 1:25.000 por métodos automáticos. Ambas bases de datos se encuentran en formato *PostGIS.*

También se ha puesto a disposición información acerca de la simbología utilizada en el Mapa Topográfico Nacional a escala 1:25.000, concretamente toda su simbología y orden de representación tanto de las diferentes capas como del etiquetado, las especificaciones de la Base Topográfica Nacional 1:25.000 en 2021 y toda la documentación de trabajos previos al respecto.

En cuanto al *software* utilizado, se ha escogido *Tippecanoe* como *software* para la creación de los archivos *Mapbox Vector Tiles* (MVT). *Tippecanoe* es una herramienta de *Mapbox* que crea conjuntos de datos vector desde *GeoJSON, Geobuf o CSV*. Además, permite en la creación establecer condiciones como límites de almacenamiento o procesos de generalización.

Para pasar de la base de datos a los formatos aceptados por *Tippecanoe* de entrada, se ha usado *GDAL*, que es una biblioteca que sirve para traducir formatos de datos geoespaciales, con los plugins incluidos de *PostGIS y GeoJSON*, que fue el formato final de entrada escogido para usarlo en *Tippecanoe*. Así se han creado archivos para cada una de las capas del Mapa Topográfico Nacional, intentando que ocuparan lo menor posible para cumplir con el objetivo de tamaño final sin perder demasiada información.

Para el archivo de sombreado, se han usado programas como *rio-rgbify*, de *Mapbox* y también *GDAL*, con comandos como gdalwarp partiendo de los archivos en formato ASCII del Modelo Digital del Terreno (1:25.000) del Instituto Geográfico Nacional.

En cuanto a la simbolización, se han usado para la creación de los archivos de simbolización Adobe Illustrator junto con *Spritezero,* que es un *software* libre para la creación de estos archivos (*sprites*) de *Mapbox*. También se ha usado *Maputnik*, que es un *software* para hacer estilos de forma sencilla.

Todo el *software* se ha distribuido en máquinas Linux para establecer unos entornos seguros y eficientes para la creación del producto.

## 3. OBTENCIÓN DE FICHEROS

#### **3.1 Archivo de capas**

Las especificaciones de la Base Topográfica Nacional 1:25.000 cuya información se aloja en el Servidor Español de Información Geográfica del Instituto Geográfico Nacional constan de diez dominios, dentro de los cuales existen conjuntos de datos vectoriales de carácter topográfico de diversas fuentes, tanto obtenidos directamente sobre el terreno o mediante técnicas fotogramétricas como de otros organismos o comunidades autónomas.

Finalmente, se ha partido de un conjunto de 95 capas, de las cuales se hizo un estudio en que se analizó qué información era necesaria para la creación de ese producto haciendo hincapié en el tamaño de la información extraída.

Todo este estudio se plasmó en un conjunto de sentencias SQL, que incluidas en peticiones a la librería *GDAL* en las que se obtenía la información y se transformaba a *GeoJSON* obtuvieron los archivos de entrada para *Tippecanoe,* uno por cada capa de información. El estándar *GeoJSON* usado es RFC7946, cuyas coordenadas se encuentran representadas en el sistema EPSG:4326 contando con siete decimales de precisión.

Con todos estos archivos *GeoJSON* y el estudio de cómo se iba a hacer la simbolización final y en qué niveles de información se iban a mostrar cada una de las capas del producto, a través de *Tippecanoe* se crearon archivos PBF para cada capa distribuidos en directorios, uno para cada nivel de representación. Algunas capas han sufrido procesos de generalización o de fusión de elementos de área muy pequeña en aras de cumplir el objetivo final.

La mayoría de estas capas se hicieron solo en un nivel, el nivel mínimo de representación, para que ocuparan el menor espacio posible en el producto final. Así, se tienen 95 directorios con archivos PBF para crear el estilo que las represente.

### **3.2 Archivo de sombreado**

No podía faltar en el producto final el sombreado, tan importante para dar una sensación espacial de relieve al usuario además de hacerlo más atractivo.

Para la generación de este archivo de sombreado, se ha partido de los Modelos Digitales del Terreno (MDT) en formato ASCII (matriz ESRI .asc) disponibles para su descarga gratuita en la página web de IGN-CNIG (http://centrodedescargas.cnig. es/CentroDescargas/index.jsp) siendo su paso de malla de 25 metros. Con este paso de malla elegido, se consigue que el usuario tenga una percepción del relieve que le permita tener una idea de cómo es el terreno sobre el que está geolocalizado.

Por otra parte, para la generación de este archivo de sombreado, se ha recurrido a *GDAL* y a herramientas de Mapbox libres.

Al ser un ráster que va a ser utilizado sobre la pantalla de

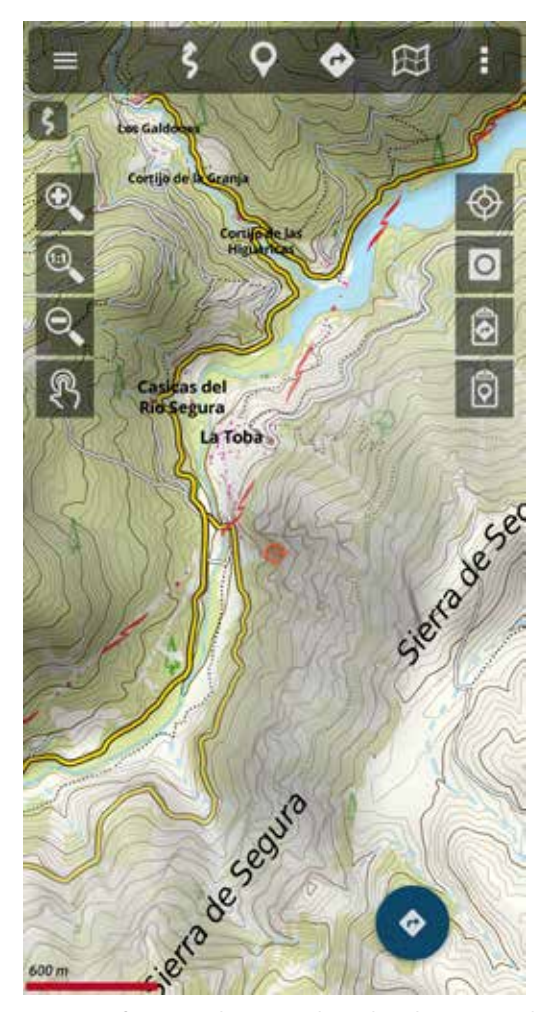

*Figura 1. Cartografía Vectorial para Móviles en la aplicación móvil Mapas de España*

un dispositivo móvil y cuyos colores se definen mediante una combinación RGB (*Red Green Blue* (Rojo Verde Azul)), es necesario codificar a través de *rio-rgbify*, de *Mapbox*, la información en formato ASCII del Modelo Digital del Terreno en niveles digitales para que pueda ser visualizado en una pantalla.

Una vez realizada esta codificación que nos permite compatibilizar el archivo del MDT para ser visible en una pantalla, se utiliza el programa de *GDAL gdalbuildvrt* que nos permite construir un VRT que representa a un conjunto de datos virtual, es decir, el conjunto de datos *GDAL* de entrada que, en este caso, son todos los Modelos Digitales del Terreno 1:25.000 (MDT) que cubren el territorio nacional.

Para que exista continuidad en el territorio, pues estos Modelos Digitales del Terreno (MDT) se distribuyen por hojas del Mapa Topográfico Nacional a escala 1:50.000 (MTN50), es necesario que se realice un mosaico en formato TIF de todos los MDT partiendo del archivo VRT creado anteriormente y que para su consecución se utiliza gdalwarp siendo ésta una utilidad de mosaicado de imágenes y que permite, además, reproyectar a cualquier proyección cartográfica.

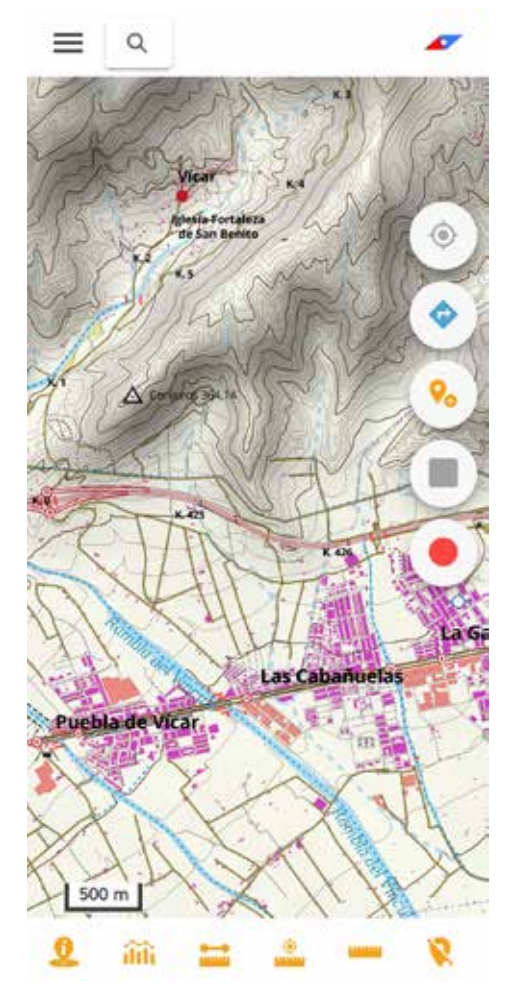

*Figura 2. Cartografía Vectorial para Móviles en la aplicación móvil Mapas de España Básicos*

Finalmente, utilizando de nuevo rio-rgbify se hace la transformación de formato TIF a formato MBTiles ráster. Además, en vez de servirse como PBF se sirve en formato PNG (Portable Networks Graphics) siendo este formato el preferido en la web para mostrar imágenes de alta calidad además de ofrecer una compresión sin pérdida de datos y permitir la transparencia, tan necesaria para dar una sensación realista de relieve pues se «mezcla», concretamente, con las capas de coberturas y usos del suelo manteniéndose sin mezclar en los casos de masas de aguas, vías de comunicación y construcciones.

Así, se obtiene el archivo de sombreado en formato MBTiles ráster, que será cargado como una capa de tipo hillshade (sombreado) en el estilo final.

### 4. SIMBOLOGÍA

Para la representación de los elementos de este producto se ha partido de la simbología que se utilizó previamente en la generación del Mapa Topográfico Nacional. De este último se han podido extraer cada uno de los elementos puntuales, lineales y superficiales representados en el mapa y su correspondiente toponimia que posteriormente se ha utilizado para la clasificación de entidades geográficas en nuestro mapa. Para ello, ha sido necesario realizar varios procesos de extracción y edición de los símbolos en su conjunto hasta obtener cada uno de ellos de forma individualizada.

En primer lugar, se ha partido de un único archivo en formato Adobe Illustrator en el que se encuentran todos los elementos puntuales pertenecientes al Mapa Topográfico Nacional. De este archivo se ha realizado una extracción propia de cada uno de los símbolos mediante la utilización de aplicaciones de edición de archivos vectoriales como *Inkscape* para conseguir la trasformación de estos elementos en archivos SVG optimizados. Los elementos lineales y superficiales del mapa se han generado directamente combinando líneas, superficies y tramas hasta obtener el símbolo deseado. Los nuevos archivos resultantes de esta transformación se han procesado mediante un programa de edición de imagen hasta convertirlos en sprites (imágenes asociadas a un archivo JSON). Cada uno de los sprites se ha generado para ser visualizados en diferentes niveles de resolución: un nivel alto para las escalas más pequeñas y otro nivel de resolución más bajo para las demás escalas.

Una vez obtenidos los sprites, se ha procedido a personalizar cada una de las capas utilizando el editor visual de código abierto *Maputnik*. Con este programa se han podido editar los estilos de los sprites y de las demás entidades geográficas, modificando su tamaño, color e incluso la orientación del símbolo. Para la toponimia se ha seguido el mismo proceso puesto que cada capa precisaba de unas características concretas para la representación de sus etiquetas, como interlineado, orientación de los caracteres o su sombreado.

Por último, teniendo todas las capas representadas en el mapa, se ha asignado un orden de visualización a cada una de ellas teniendo en cuenta la prioridad e importancia de los elementos contenidos en el mapa. De este modo, en los niveles de visualización más bajos se han de encontrar las capas que sean más recurrentes y cuya búsqueda sea más frecuentada por el usuario, frente a las demás capas que deben ser representadas a partir de niveles de visualización superiores.

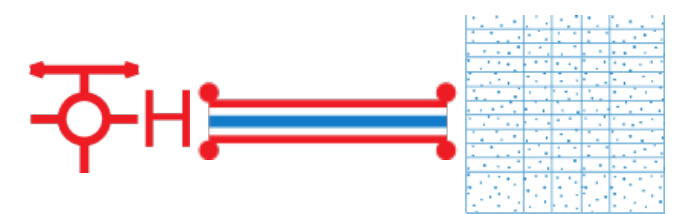

*Figuras 3,4 y 5. Sprites de central eléctrica, acueducto y salina.*

## 5. OBTENCIÓN DEL PRODUCTO FINAL Y PUBLICACIÓN

Finalmente, para la obtención del producto final, se parte de 95 capas creadas para cada una de las teselas mediante el uso de directorios con los sprites, fuentes, estilos, así como el archivo de sombreado obtenido anteriormente. Cada capa ocupa una tesela.

El objetivo es obtener un archivo *MBTiles* que agrupe todas las capas en una única tesela (partimos de una tesela por capa actualmente) así como también el archivo *MBTiles*  de sombreado obtenido anteriormente.

Para cumplir este objetivo se crea un archivo *MBTiles* por cada capa y por cada nivel de zoom en el que haya sido creado. Una vez hecho esto, las capas de cada nivel son fusionadas usando *tile-join*, herramienta de *Tippecanoe*, para que cada nivel contenga las capas correspondientes. Finalmente, se unen todos los *MBTiles* en uno solo utilizando de nuevo «*tile-join»* para ello.

Finalmente, es de reseñar que los estilos se adaptan para aplicar overzoom sin que existan distorsiones. El overzoom es una técnica en la cual permite representar cualquier fuente de información a un zoom mayor al que se ha creado esta fuente. Así, se ha usado esta técnica para simbolizar todas las capas hasta el nivel 20, el máximo de representación.

### 6. CONCLUSIONES

La creación de este producto ha definido una metodología de trabajo y acceso a recursos y a nuevas tecnologías que se planea que sirvan para futuros trabajos en el Instituto Geográfico Nacional y Centro Nacional de Información Geográfica y para el mantenimiento activo de este producto. Actualmente se está trabajando en una nueva versión con las nuevas especificaciones de la Base Topográfica Nacional de 2021, estudiando nuevos métodos para optimizar recursos y para una mejora de la simbolización en los diferentes dispositivos móviles. También próximamente se publicarán los archivos del proyecto en el Centro de Descargas del IGN- CNIG.

## AGRADECIMIENTOS

Todo este proyecto ha sido de financiación pública, al ser el Instituto Geográfico Nacional y el Centro Nacional de Información Geográfica organismos públicos.

Agradecemos a Alejandro García Barroso, Carlos Bustos Plaza y a todo el personal tanto del Instituto Geográfico Nacional como del Centro Nacional de Información Geográfica que ha colaborado en la creación de este producto.

## **REFERENCIAS**

Aplicaciones móviles del Instituto Geográfico Nacional (2023). Recuperado de https://www.ign.es/web/diraplicaciones-moviles

Mapbox (2023). Recuperado de https://www.mapbox.com/ GDAL (2023). Recuperado de https://gdal.org/

Inkscape (2023). Recuperado de https://inkscape.org/es/

Maputnik (2023). Recuperado de https://maputnik. github.io/

### *Sobre los autores*

### **Jacinto J. Fernández Carmona**

*Ingeniero Técnico en Topografía por la Universidad de Extremadura y Máster Universitario en Geodesia y Cartografía por la Universidad Politécnica de Madrid. En el año 2015 comienza a trabajar en el Centro Nacional de Información Geográfica con una beca en el área de las Infraestructuras de Datos Espaciales de España. Desde 2017 entra a formar parte en el Cuerpo de Ingenieros Técnicos en Topografía, trabajando desde ese año en el Área de Informática del Centro Nacional de Información Geográfica, en la sección de aplicaciones móviles.*

#### **Santiago Prieto del Caño**

*Ingeniero Técnico en Topografía por la Universidad Politécnica de Madrid (UPM) y Graduado en Geomática y Topografía por la Universidad de Salamanca.*

*En el año 2019, entra a formar parte del Cuerpo de Ingenieros Técnicos en Topografía siendo destinado al Servicio de Edición y Trazado donde se ocupa, principalmente del desarrollo de procesos de simbolización automática en el Mapa Topográfico Nacional a escalas 1:25000 y 1:50000. En el año de 2022, entra en el Cuerpo de Ingenieros Geógrafos realizando, además de las funciones correspondientes a dicho cuerpo, las que venía desempeñando en el anterior puesto.*

### **Ana Pozuelo Ortega**

*Graduada en Ingeniería Geomática y Topografía por la Escuela Politécnica Superior de Jaén perteneciente a la Universidad de Jaén.* 

*En el año 2020 empezó a formar parte del Centro Nacional de Información Geográfica en el área de las Infraestructuras de Datos Espaciales de España con una beca de formación, desempeñando las labores de mantenimiento de los portales IDE y colaborando con la generación de servicios web del IGN.*